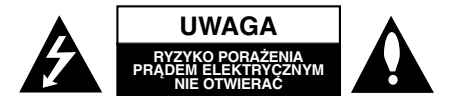

**UWAGA:** ABY ZMINIMALIZOWAĆ RYZYKO PORAŻENIA PRĄDEM ELEKTRYCZNYM NIE USUWAĆ POKRYWY (LUB TYLNEJ CZĘŚCI)<br>WEWNĄTRZ URZĄDZENIA NIE MA CZĘŚCI, KTÓRE MOGĄ BYĆ<br>WEWNĄTRZ MAPARAWANE PRZEZ UŻYTKOWNIKA POZOSTAWIĆ CZYNNOŚCI SERWISOWE WYKWALIFIKOWANEMU PERSONELOWI SERWISOWEMU.

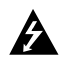

Symbol błyskawicy ze strzałką wewnątrz trójkąta równobocznego ma ostrzegać użytkownika, że wewnątrz obudowy urządzenia znajdują się nie izolowane przewodniki napięcia o niebezpiecznej wysokości, które mogą spowodować poważne ryzyko porażenia prądem elektrycznym.

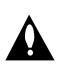

Wykrzyknik wewnątrz trójkąta równobocznego ma informować użytkownika o ważnych informacjach odnośnie używania i konserwacji (serwisowania) urządzenia, zawartych w dokumentacji dołączonej do urządzenia.

**OSTRZEŻENIE:** ABY ZMINIMALIZOWAĆ RYZYKO POŻARU LUB PORAŻENIA PRĄDEM ELEKTRYCZNYM, NIE WYSTAWIAJ TEGO URZĄDZENIA NA DZIAŁANIE DESZCZU LUB WILGOCI.

**OSTRZEŻENIE:** Nie instaluj tego urządzenia w miejscach o ograniczonej przestrzeni, takich jak półki lub regały**.**

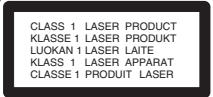

**UWAGA:** Urządzenie zawiera system laserowy. Aby właściwie używać produkt, prosimy dokładnie przeczytać i zachować na przyszłość instrukcję obsługi. Jeżeli urządzeni wymaga naprawy, prosimy skontaktować się z autoryzowanym centrum serwisowym.

Używanie urządzeń sterujących lub nastawczych lub wykonywanie czynności innych niż opisane w instrukcji może narazić użytkownika na działanie niebezpiecznego promieniowania.

Aby uniknąć bezpośredniego narażenia się na promieniowanie lasera, nie wolno próbować otwierać obudowy. Po otwarciu widoczny promień lasera. NIE WOLNO PATRZYĆ W KIERUNKU PROMIENIA.

#### **Uwaga:**

Oznaczenie to powinno znajdować się za zewnętrznej części urządzenia.

**UWAGA:** Urządzenie nie powinno być wystawiane na<br>działanie wody (kapanie lub zachlapanie) i nie wolno<br>stawiać na urządzeniu żadnych naczyń z wodą, takich jak na przykład flakony.

### **UWAGA dotycząca kabla zasilania**

## **Zaleca się podłączanie większości urządzeń do wydzielonego obwodu;**

Oznacza to, ze pojedyncze gniazdko elektryczne zasilające tylko to urządzenie nie posiada dodatkowych wejść lub rozgałęźników. Aby upewnić się proszę przejrzeć stronę ze specyfiakcją w

instrukcji obsługi.

Nie przeciążać ściennych gniazdek elektrycznych. Przeciążone gniazdka elektryczne, poluzowane lub uszkodzone gniazdka, przedłużacze, pęknięte przewody zasilania lub uszkodzone izolacje przewodów<br>są niebezpieczne. Każdy z tych przypadków może<br>spowodować porażenie prądem lub pożar. Co jakiś czas<br>sprawdzaj przewody podłączone do urządzenia i w<br>razie zauważenia uszk urządzenia i zastąp identycznym przewodem dostarczony przez autoryzowany serwis.

Chroń przewód przed fizycznymi i mechanicznymi<br>działaniami, takimi jak wykręcanie, zapętlanie, ściskanie,<br>przytrząśniecie przez drzwi lub deptanie. Zwróć<br>szczególną uwagę na wtyczki, gniazdka elektryczne i<br>miejsce gdzie pr

"Ten sprzęt jest wyposażony w baterię przenośną lub<br>akumulator przenośny.<br>**Sposób bezpiecznego usunięcia baterii lub**<br>**Sposób bezpiecznego usunięcia baterii lub**<br>**Zdemontuj zużytą baterię lub akumulator, wykonując<br>Zzynnośc** zbiórki. Nie wyrzucaj baterii ani akumulatora razem z innymi odpadami. Zaleca się korzystanie z lokalnych, bezpłatnych systemów zwrotu baterii i akumulatorów."

#### **Utylizacja starych urządzeń**

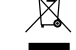

1. Kiedy do produktu dołączony jest niniejszy przekreślony symbol kołowego pojemnika na śmieci, oznacza to, że produkt jest objęty dyrektywą 2002/96/EC. 2. Wszystkie elektryczne i elektroniczne produkty

- powinny być utylizowane niezależnie od odpadów miejskich, z wykorzystaniem przeznaczonych do tego miejsc składowania wskazanych przez rząd lub miejscowe władze. 3. Właściwy sposób utylizacji starego urządzenia
- pomoże zapobiec potencjalnie negatywnemu wpływowi na zdrowie i środowisko.
- 4. Aby uzyskać więcej informacji o sposobach utylizacji starych urządzeń, należy skontaktować się z władzami lokalnymi, przedsiębiorstwem zajmującym się utylizacją odpadów lub sklepem, w którym produkt został kupiony.

# To urządzenie zostało wyprodukowane zgodnie z dyrektywą EEC 2004/108/EC oraz dyrektywą niskich napięć 2006/95/EC.

Przedstawiciel na Europe: LG Electronics Service Europe B.V. Veluwezoom 15, 1327 AE Almere, The Netherlands (Tel : +31-036-547-8940)

**b** 

### **PRZEWODNIK SZYBKIEJ KONFIGURACJI**

#### **Podłączanie zestawu głośników**

Podłącz kable głośnikowe do odpowiednich gniazd. Aby uzyskać najlepszy efekt otoczenia dźwiękiem, należy określić parametry pracy głośników (odległość, poziom itp.).

#### **Uwaga:**

- $\bullet$  Przy podłączaniu należy bezwzględnie zachować właściwe ułożenie biegunów (przewód oznaczony "+" do gniazda oznaczonego "+", przewód "-" do gniazda oznaczonego "-"). W przeciwnym razie dźwięk będzie zniekształcony i pozbawiony tonów niskich.
- $\bullet$  W przypadku podłączenia głośników przednich o niskiej wartości znamionowej wejścia należy ostrożnie regulować głośników; nagłe zwiększenie głośności może spowodować uszkodzenie głośników.

#### **Należy uważać na następujące sytuacje:**

Należy upewnić się, aby dzieci nie wkładały rączek, ani żadnych przedmiotów do kanału głośnika\* \*Kanał głośnika; Rura pełnego basowego dźwięku w obudowie głośnika.

#### **5.1 Konfiguracja głośników**

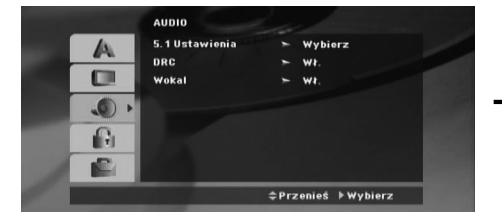

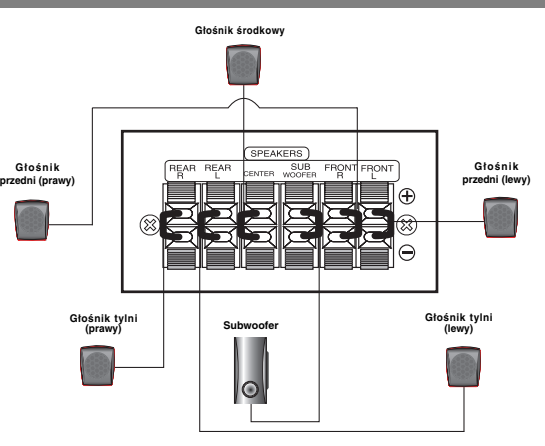

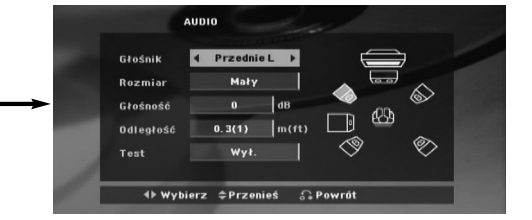

Wykonaj następujące ustawienia dla wbudowanego dekodera surround kanał 5.1.

- 1. Naciśnij ENTER i pojawia się menu konfiguracji 5.1.
- 2. Przy pomocy ◀ / ▶ wybierz odpowiedni głośni
- 3. Wyreguluj dostępne opcje przy pomocy przycisków ▲/ ▼/ ◀/ ▶
- 4. Po dokonaniu ustawień, powróć do poprzedniego menu przez naciśnięcie RETURN.

#### **Wybór głośnik**

Wybierz głośnik który zamierzasz ustawić. [Przednie głośniki (Lewy), Przednie głośniki (Prawy), Głośnik środkowy, SubWoof, Tylnie głośniki (Prawy), Tylnie głośniki (Lewy)]

**Uwaga** : Niektóre ustawienia głośników są zabronione zgodnie z umową licencyjną z Dolby Digital. **Wielkość**

Niektóre ustawienia głośników są zabronione zgodnie z umową licencyjną z Dolby Digital. **Głośność**

Naciskając przyciski </>
wyreguluj poziom na wyjściu wybranego głośnik(-6dB ~ 6dB)

#### **Distance (odległość**

Jeżeli podłączone zostały głośniki do odbiornika DVD/CD, dzięki ustawieniu odległości urządzenie ma zapisane jaka jest odległość którą musi pokonać dźwięk zanim dotrze do słuchacza. Pozwala to na to, aby dźwięk z każdego głośnika docierał do słuchacza w tym samym czasie.Naciskaj </>
beity b aby ustawić odległość do wybranego głośnika.

**Test**

Naciśnij ◀ / ▶, aby włączyć sygnały testowe każdego głośnika. Wyreguluj głośność tak, aby dopasować ją do sygnałów testowych zapisanych w systemie.

Przedni lewy (L) → Środkowy → Przedni prawy (R) → Tylni prawy (R) → Tylni lewy (L) → SubWoofer

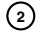

### **Wstęp**

#### **Installation**

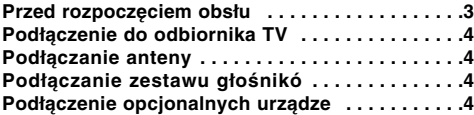

#### **Obsługa**

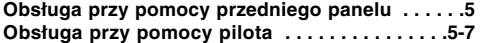

#### **Konfiguracja**

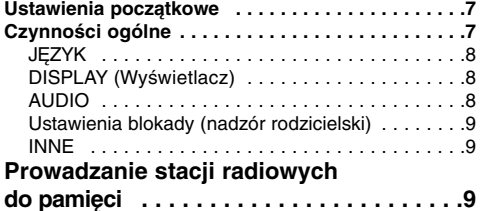

#### **Odtwarzanie Audio CD lub pliku MP3/WMA/JPEG/DivX**

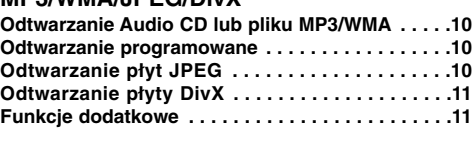

#### **Funkcja RDS . . . . . . . . . . . . . . . . . . . . . .11**

#### **Pomoc**

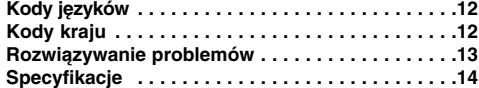

#### **Wstęp**

#### **O wyświetlaniu symbolu**

Podczas obsługi urządzenia na ekranie telewizora może

pojawić się symbol " $\oslash$ " Oznacza on, że funkcja wymieniona w instrukcji obsługi nie jest dostępna na danej płycie DVD wideo.

#### **Symbole użyte w niniejszej instrukcji**

Fragment, którego tytuł posiada jeden z poniższych symboli, odnosi się tylko do płyt oznaczonych na symbolu.

**WAY** Płyty DVD oraz zakończone płyty DVD±R/RW

Płyty CD audio **ACD**

**JPEG** Plyty JPEG **MP3 P**tyty MP3

WMA Płyty WMA **DivX** Płyty DivX

#### **Typy odtwarzanych pły**

Dodatkowo niniejsze urządzenie odtwarza płyty pliki DivX, DVD -R, DVD +R, DVD -RW, DVD +RW, CD-R / CD-RW z nagraniami audio, MP3, WMA, i/lub pliki JPEG.

#### **Uwaga:**

- W zależności od możliwości nagraniowych sprzętu lub samych płyt CD-R/RW (lub DVD -R, DVD +R, DVD - RW, DVD +RW), niektóre płyty CD-R/RW (lub DVD -R, DVD +R, DVD -RW, DVD +RW) mogą nie zostać
- odtworzone przez niniejsze urządzenie. Płyty DVD-R/RW tylko zapisane i sfinalizowane w formacie video mogą być odtwarzane na tym urządzeniu.
- $\bullet$  Jeżeli na płycie znajduje się dużo danych, jej odczyt na tym odtwarzaczu może trwać dłużej niż w wypadku innych modeli.
- $\bullet$  Nie przymocowuj żadnych naklejek lub znaczków do żadnej (tej z etykietą lub z nagraniem) ze stron płyty.
- Nie używaj płyt CD o nieregularnych kształtach (na przykład w kształcie serca lub ośmiokąta) ponieważ może to spowodować wadliwe działanie.

#### **Kod regionu**

Urządzenie to ma przypisany kod regionu, który jest podany na etykiecie znajdującej się od spodu. Urządzenie to może odtwarzać tylko płyty DVD oznaczone tym samym kodem lub "ALL".

#### **Uwagi dotyczące kodów regionalnych**

Jeśli będziesz próbował odtworzyć płytę DVD o innym kodzie regionalnym niż kod Twojego odtwarzacza, na ekranie telewizora pojawi się napis "Sprawdź Kod Regionu".

"Dolby", "Pro Logic" i symbol podwójnego D, są znakami handlowymi Dolby Laboratories. Wyprodukowane na licencji Dolby Laboratories. Proszę zadbać o to aby odpowiednia powyższa uwaga była zawarta w instrukcji obsługi.

Wyprodukowano na licencji U.S. Patent: 5,451,942; 5,956,674; 5,974,380; 5,978,762; 6,487,535 oraz inne patenty aktualne i bieżące U.S. oraz światowe. DTS oraz DTS Digital Surround są zarejestrowanymi znakami handlowymi, a także logo DTS oraz symbol są znakami handlowymi firmy DTS, Inc. © 1996-2007 DTS, Inc. Wszelkie prawa zastrzeżone.

Wykonywanie nieautoryzowanych kopii materiałów chronionych<br>przed kopiowaniem takich jak programy komputerowe, pliki,<br>audycje lub nagrania dźwiękowe może być niezgodne z zasadami<br>praw autorskich i być przestępstwem. Urządze

**POLISH**

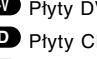

### **Instalacja**

**Nie należy dotykać bolców znajdujących się w gniazdach wyjścia oraz na tylnym panelu. Dotykanie ich może spowodować spięcie, a w rezultacie trwałe uszkodzenie urządzenia.**

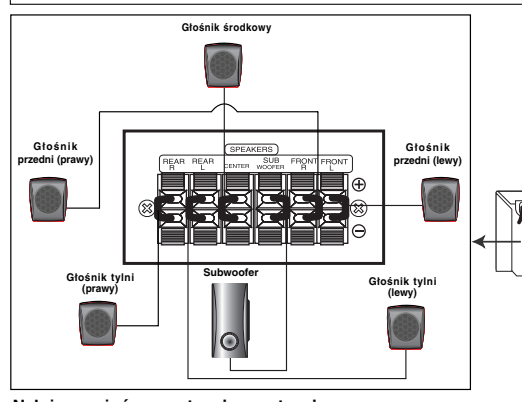

#### **Należy uważać na następujące sytuacje:**

Należy upewnić się, aby dzieci nie wkładały rączek, ani żadnych przedmiotów do kanału głośnika\*

\*Kanał głośnika; Rura pełnego basowego dźwięku w obudowie głośnika.

#### **Podłączenie do odbiornika TV**

Podłącz na jeden z następujących sposobów, w zależności od możliwości sprzętu jakim dysponujesz. **Porady:**

- $\bullet$  W zależności od rodzaju odbiornika TV i innych urządzeń jakie chcesz podłączyć, istnieje kilka sposobów podłączania odtwarzacza. Zastosuj jedno
- z podłączeń opisanych poniżej. Żeby zastosować najlepsze podłączenie, porównaj co  $\bullet$ na ten temat mówią instrukcje Twojego odbiornika TV, magnetowidu, Systemu Stereo czy innych urządzeń. **Uwaga :**
- $\bullet$  Sprawdź, czy odbiornika DVD/CD jest podłączony bezpośrednio do odbiornika TV. Wybierz właściwe wejście AVP w odbiorniku TV.
- $\bullet$  Nie przyłączaj odbiornika DVD/CD do telewizora za pośrednictwem magnetowidu. Obraz DVD może ulec zniekształceniu przez układ zabezpieczenia przed nielegalnym kopiowaniem.

#### **Podłączenie SCART**

Podłączyć gniazdo wyjściowe EURO AV (do telewizora) na odbiornika DVD/CD do odpowiadającego mu gniazda w odbiorniku TV przy pomocy kabla SCART **(T)**.

#### **Podłączenie Component Video**

Połącz gniazda COMPONE VIDEO OUT w odtwarzaczu

- DVD/CD z odpowiadającymi im gniazdami w telewizorze,<br>używając kabla Y PB Pn (C).<br>• Jeżeli telewizor jest wysokiej rozdzielczości "high-<br>definition" lub typu "digital ready" możesz korzystać z<br>wyjścia skanowania progresywn
- **4** Jeżeli telewizor nie obsługuje danego ustawienia rozdzielczości, na ekranie pojawia się zakłócony obraz. Należy przeczytać instrukcję obsługi telewizora a następnie ustawić odpowiednią

#### **Połączenie składowej video**

**Tylna plyta odbiornika**

**DVD/CD**

**Antena sznurowa FM (w wyposażeniu)**

> ত lia

Podłącz gniazdo MONITOR urządzenia DVD/CD do gniazda Video IN telewizora za pomocą dostarczonego kabla video (V).

**Tylna Êcianka TV**

ၜ႞ၜၟၜၟ႞ၜ

**Do AUX IN AUDIO (L/R)**

**Do AUDIO OUT (L/R)**

**V**t magne

 $O(1)$  $Q =$ 

0000000000

#### **Podłączanie anten**

Aby móc korzystać z tunera, należy podłączyć anteny

- FM/AM dostarczone w wyposażeniu. - Podłącz antenę przewodową FM do gniazda FM aerial
- urządzenia.
- **Uwaga :**
- Antenę sznurową FM należy w pełni rozwinąć.<br>● Po podłączeniu antenę sznurową FM należy ułożyć poziomo.

#### **Podłączanie zestawu głośników**

Podłącz kable głośnikowe do odpowiednich gniazd. Aby uzyskać najlepszy efekt otoczenia dźwiękiem, należy określić parametry pracy głośników (odległość, poziom itp.).

**Uwaga:**

- $\bullet$  Przy podłączaniu należy bezwzględnie zachować właściwe ułożenie biegunów (przewód oznaczony "+" do gniazda oznaczonego "+", przewód "-" do gniazda oznaczonego "-"). W przeciwnym razie dźwięk będzie zniekształcony i pozbawiony tonów niskich.
- $\bullet$  W przypadku podłączenia głośników przednich o niskiej wartości znamionowej wejścia należy ostrożnie regulować głośników; nagłe zwiększenie głośności może spowodować uszkodzenie głośników.

#### **Podłączenie opcjonalnych urządze**

Podłącz magnetowid do gniazd AUX IN.

### **Obsługa**

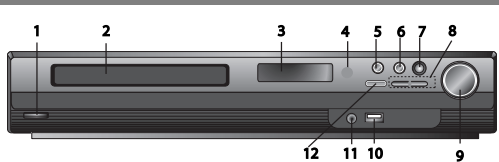

#### **Obsługa przy pomocy przedniego panelu**

- **1.** Przycisk ( /[)**POWER**
- Zapala się na czerwono gdy urządzenie znajduje się w trybie czuwania (wył.)
- **2. Podajnik płyt 3. OKIENKO wyświetlacza**
- **4. Czujnik pilota: : Zasięg działania pilota zdalnego sterowania**
- **Odległość :** Około 7 m (23 stopy) od czujnika pilota **Kąt:** Około 30° w każdą stronę od przedniej części czujnika
- 
- pilota<br>**5. OPEN/CLOSE** Otwiera i zamyka podajnik płyt.<br>**6. (▶/II)PLAY/PAUSE (odtwarzanie/pauza)**<br>• FUNC.(¬) Naciśnij ten przycisk na około 3 sekundy, a następnie naciskaj go, aby wybrać inną funkcję. **(DVD/CD** →**USB** → **AUX**→ **TV -AUDIO** →**PORTABLE**→**FM)**
- **7.VSM** Naciśnij **VSM**, aby uruchomić dźwięk VIRTUAL.
- **3D STEREO** Technologia pozycyjnego dźwięku 3D dla źródeł stereo, zoptymalizowana dla głośników stereo. Słuchacze maja wrażenie wspaniałego wirtualnego efektu otaczania (surround) podczas słuchania na odtwarzaczach multimedialnych.
- **Dźwięk wielokanałowy** W Multichannel urządzenie zmienia tryb dźwięku 5.1 kanału na tryb wirtualny 10.1 kanału i dzięki temu powstaje wrażenie jakby dźwięk wydobywał się jednocześnie z prawego, lewego i środkowego głośnika.

#### 8. TUNING(-/+)/SKIP/SCAN( $\leftarrow$ />>)

Stronienie ręczne - naciskaj TUNING (-/+).

Strojenie automatyczne - naciśnij i przytrzymaj na około dwie sekundy, znajdujący się na przednim panelu przycisk TUNING (-/+). **9. Sterowanie głośnością** Regulacja poziomu głośności.

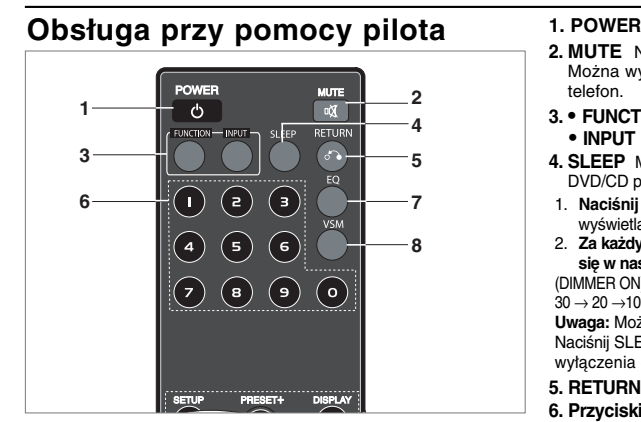

# **10. Port USB** Podłącz gniazdo pamięci USB (lub odtwarzacza MP3 itp.) do gniazda USB znajdującego się na przednim panelu urządzenia.

#### **Odłączanie urządzenia USB**

- 1. Wybierz inny tryb działania lub naciśnij dwa razy przycisk  $STOP$  ( $\blacksquare$ ). 2. Odłącz urządzenie USB.
- 
- Nie wyjmuj urządzenia USB podczas jego działania. Mogą być odtwarzane pliki muzyczne (MP3/WMA), obrazy
- $\bullet$ (JPEG) oraz pliki video.
- -Odtwarzacz nie obsługuje urządzeń typu USB HUB.
- $\bullet$ Zalecane karty pamięci.

Compact Flash Card (CFC), Micro Drive (MD), Smart Media Card (SMC), Memory Stick (MS), Secure Digital Card (SD), Multimedia Card (MMC), Memory Stick Pro (MS-Pro) - Zgodne z: FAT16, FAT32

- Używaj tylko kart pamięci zalecanych powyżej. Urządzenia wymagające instalacji dodatkowego
- $\bullet$ oprogramowania nie będą obsługiwane.
- $\bullet$  W przypadku USB HDD, upewnij się aby podłączyć dodatkowy kabel zasilania do USB HDD. Obsługiwanych jest maksymalnie do 2 głównych partycji napędu. Jeżeli są partycje rozszerzone, obsługiwanych jest maksymalnie 4.
- $\bullet$  Jeżeli urządzeń USB jest dwa lub więcej, na ekranie pojawia się ich katalog. Jeżeli chcesz przejść do menu początkowego po wybraniu katalogu, naciśnij RETURN.
- $\bullet$  Aparaty cyfrowe i telefony komórkowe nie są obsługiwane.  $\bullet$ Obsługiwany jest tylko standart USB 1.0/ 1.1. (Jeżeli
- podłączone zostanie urządzenie USB 2.0, będzie ono działać z prędkością USB 1.1.)

#### **11 PORT. IN**

#### **Korzystanie z urządzenia przenośnego - PORTABLE**

Po podłączeniu odtwarzacza przenośnego do gniazda PORT. IN przy pomocy kabla (03.5mm) mini stereo (nie ma w zestawie), możn odtwarzać muzykę na głośnikach urządzenia DVD/CD. **12. STOP**

**2. MUTE** Naciśnij MUTE, aby wyciszyć urządzenie. Można wyciszyć urządzenie, aby na przykład odebrać telefon.

- **3. FUNCTION : (DVD/CD** → **FM )**
- **INPUT : (USB** → **AUX** → **TV-- AUDIO** → **PORTABLE ) 4. SLEEP** Można zaprogramować wyłączenie się urządzenia
- DVD/CD po upłynięciu danego czasu. 1. **Naciśnij SLEEP, aby ustawić czas do wyłączenia.** W okienku
- wyświetlacza pojawi się czas pozostający do wyłączenia. 2. **Za każdym naciśnięciem przycisku SLEEP ustawienie zmienia**

**się w następującej kolejności.** (DIMMER ON)→SLEEP 180 →150 →120→90 →80 → 70 → 60→ 50 → 40 →  $30 \rightarrow 20 \rightarrow 10 \rightarrow (DIMMER$  OFF)

**Uwaga:** Możesz sprawdzić pozostający do wyłączenia czas. Naciśnij SLEEP. W okienku wyświetlacza pojawi się pozostający do wyłączenia czas.

- **5. RETURN** Wyłączanie menu konfiguracji.
- **6. Przyciski numeryczne 0-9** Wybór usługi, numeru programu lub numerowanych opcji z menu.

**5**

**POLISH**

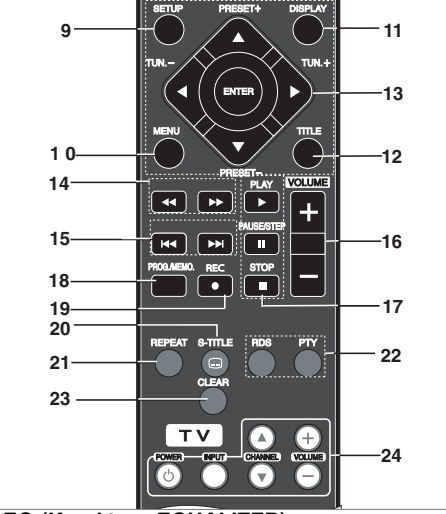

#### **7. EQ (Korektor - EQUALIZER)**

Można wybierać spośród 7 gotowych trybów dźwięku. Za każdym naciśnięciem tego przycisku, ustawienie zmienia się w poniżej podany sposób.

- **AUTO EQ :** AUTO EQ działa tylko dla plików MP3, które zawierają informacje dodtakowe, w trybie DVD lub USB. (Obsługiwane są informacje dodatkowe ID3 Tag tylko w wersji 1) Pliki WMA działają tylko w trybie Normal EQ bez względu na informacje dodatk
- NORMAL → NATURAL →(AUTO EQ )→ POP → CLASSIC → ROCK  $\rightarrow$  JAZZ  $\rightarrow$  NORMAL.
- **8. VSM** Naciśnij **VSM**, aby uruchomić dźwięk VIRTUAL. Możesz cieszyć się dźwiękiem otaczającym po prostu przez wybór jednego z wstępnie zaprogramowanych trybów, w zależności od słuchanego programu. Naciskaj przycisk **VSM**.

- **Źródło 2 kanały:** BYPASS →VIRTUAL → ON STAGE →PLII MOVIE → PLII MUSIC → PLII MTRX→ BYPASS... **- Źródło 5.1 kanałów:** BYPASS →VIRTUAL → BYPASS

**9. SETUP** Włączanie i wyłączenia menu konfiguracji **10. MENU** Wejście do menu płyty DVD.

- **11. DISPLAY**
- 1. Naciśnij DISPLAY, aby wyświetlić różne informacje dotyczące włożonej płyty. Wyświetlane elementy mogą się różnić i zależą od typu płyty oraz stanu odtwarzania.
- 2. Możesz wybrać element naciskając ▲ / ▼ zmienić lub wybrać ustawienie naciskając </br/> /  $\blacktriangleright$
- **12. TITLE** Jeżeli aktualny tytuł DVD posiada Menu, pojawia się ono na ekranie. W przeciwnym wypadku może pojawić się menu płyty.

**•** Title (Track) -Numer bieżącego tytułu (lub ścieżki)/całkowita liczba tytułów (lub ścieżek)

- Chapter -Numer bieżącego rozdziału/całkowita liczba rozdziałów
- Time Upływający czas odtwarzania.
- 
- 
- Audio Wybrany język lub kanał audio. Subtitle Wybrane napisy. Angle Wybrane ujęcie/całkowita liczba ujęć
- 
- Sound Wybrany tryb dźwięku. **Uwaga:** Jeżeli przez kilka sekund nie zostanie naciśnięty żaden

przycisk, wyświetlenie zniknie z ekranu.

### **13. ∢/▶/▲/▼ (prawo/góra/dół)** Wybiera opcję w menu.

### **ENTER** Potwierdza wybór menu.

**PRESET(▲▼)** Naciskaj PRESET -/+, aby wybrać zapisaną stację

Za każdym naciśnięciem tego przycisku, urządzenie DVD/CD dostraja się do następnej zaprogramowanej stacji. Zapisywanie stacji radiowych w pamięci urządzenia DVD/CD

(patrz "Programowanie stacji radiowych") **TUN.(-/+) (**b/B**)** Strojenie ręczne, naciskaj TUN (-/+).

Dla stronienia automatycznego, naciśnij i przytrzymaj TUN. (- /+) na około dwie sekundy na przednim panelu.

14. SCAN(<**4>**) Podczas odtwarzania, naciskaj przycisk **SCAN** (m lub M), aby wybrać odpowiednią prędkość skanowania. DVD,DivX : bb, bbb, bbbb, bbbbb,or BB, BBB, BBBB, BBBBB

WMA/MP3, Audio CD : m (X2, X4, X8) lubM (X2, X4, X8) **● SLOW(◀◀/▶▶)** W trybie chwilowego zatrzymania -<br>pauza, naciśnij SLOW (◀◀ lub ▶▶), aby wybrać odpowiednią prędkość.

DVD : ◀Ⅰ (1/2, 1/4, 1/8, 1/16) lub I▶ (1/2, 1/4, 1/8, 1/16)<br>DivX : I▶ (1/2, 1/4, 1/8, 1/16)

- 15. SKIP ( $\blacktriangleleft$  /  $\blacktriangleright$ )Wciśnij przycisk SKIP ( $\blacktriangleleft$  lub >) w trakcie odtwarzania w celu przejścia do następnego rozdziału/ścieżki lub powrotu do początku obecnie odtwarzanego rozdziału/ścieżki. Naciśnij SKIP I szybko dwa razy w celu przejścia do poprzedniego rozdziału/ścieżki.
- **16. VOLUME (+/-)** Regulacja poziomu głośności.
- **17. PLAY(**B**)** Odtwarzanie płyty oraz pliku. **- Odtwarzanie z prędkością 1,5 DVD MP3 WMA ACD**

Można odtwarzać z wyższą prędkością muzykę oraz filmy. Prędkość 1,5 pozwala na oglądanie filmów i słuchanie muzyki

- szybciej niż przy zwykłej prędkości odtwarzania. 1. Naciśnij przycisk PLAY podczas zwykłego odtwarzania. Prędkość odtwarzania zwiększy się 1,5 raza.
- Aby powrócić do zwykłego odtwarzania naciśnij ponownie przycisk PLAY.
	- **Tryb odbioru FM, wybierz MONO lub STEREO naciskając na pilocie przycisk PLAY**
	- **PAUSE/STEP (**X**)** Podczas odtwarzania naciśnij przycisk II, aby chwilowo zatrzymać odtwarzanie. **ALL** Naciskaj kilka razy II, aby odtwarzać klatka-po-klatce. **DVD DivX**
- **STOP (**x**)**
- **18. PROG./MEMO.** Włączanie i wyłączenia menu programu. Wprowadzanie częstotliwości stacji radiowej do tunera.
- 19. REC ( $\bullet$ ) nagrywanie USB

**Funkcja ta pozwala na nagrywanie muzyki z płyty audio CD na podłączonej pamięci USB.**

**Przed rozpoczęciem nagrywania na urządzeniu USB prosimy przeczytać uwagi znajdujące się na stronie 14.**

- 1.Podłącz pamięć USB z wystarczającą ilością wolnego miejsca do gniazda USB urządzenia.
- 2.Wybierz źródło nagrywania DVD/CD, naciskając znajdujący się na pilocie przycisk FUNCTION.
- AUDIO CD Naciskaj ▲ / ▼ aby wybrać odpowiedni utwór/plik 3. Naciśnij REC (·) na pilocie, aby uruchomić nagrywanie.
- Na wyświetlaczu zaczyna migać komunikat "USB REC". Po rozpoczęciu nagrywania USB, procent nagrywania będzie widoczny w okienku wyświetlacza.
- 4. Plik zostanie zapisany w CD\_REC w formacie "TRK\_001.mp3" 5. Aby zatrzymać nagrywanie, naciśnij STOP.

**6**

#### **Nagrywanie z AUDIO CD na USB**

**Nagrywanie jednej ścieżki:** Jeżeli nagrywanie USB zostanie uruchomione podczas odtwarzania płyty CD, tylko jeden utwór zostanie zapisany w pamięci USB.

**Nagrywanie wszystkich ścieżek:** Jeżeli przycisk USB Rec.<br>zostanie naciśnięty przy zatrzymanej płycie CD, nagrane<br>zostaną wszystkie utwory.

**Nagrywanie zaprogramowanej listy:** Po wybraniu utworów<br>przy pomocy przycisku PROG./MEMO. nagrane zostaną tylko<br>wybrane utwory.

#### **20. SUBTITLE DVD DivX**

- Podczas odtwarzania, naciskaj wielokrotnie przycisk S-TITLE, aby wybrać odpowiedni język napisów.
- **21. REPEAT** Podczas odtwarzania, naciskaj przycisk REPEAT, aby wybrać odpowiedni tryb powtarzania. Płyty DVD-Video: Rozdział/tytuł/wył

Płyty Audio CD, DivX/MP3/WMA: Track/All/Off (ścieżka/wszystkie/wyłączone)

- **22. RDS/ PTY** Wyświetlanie różnych opcji RDS.
- **23. CLEAR** Usuwa numer ścieżki z zaprogramowanej listy.

#### **24. TV - sterowanie telewizorem**

Dołączony pilot może sterować urządzeniem DVD/CD, a także pewnymi funkcjami telewizora firmy LG. Aby sterować telewizorem LG, wykonaj poniższe wskazówki.

#### **Ustawianie kodu pilota dla telewizora LG**

- 1. Przytrzymaj przycisk **POWER (TV)** i jednocześnie naciskaj CHANNEL(A/V), aż telewizora włączy się lub wyłączy.
- 2. Przyciski pilota **POWER (TV), CHANNEL(▲/▼), VOLUME (+/),**<br>oraz **INPUT** będą służyć do sterowania telewizorem LG. **Uwaga:** Jeżeli pilot nie steruje danym telewizorem, spróbuj

zmienić kod lub użyć oryginalnego pilota dostarczonego z telewizorem LG. (LG oraz Gold Star) Z powodu dużej ilości kodów stosowanych przez producentów, FIRMA NASZA nie może zagwarantować że pilot ten będzie obsługiwał każdy model telewizora LG.

### **Konfiguracja**

#### **Ustawienia początkowe**

Używając menu ustawień możesz w wieloraki sposób ustawić pozycje takie jak obraz i dźwięk. Między innymi możesz również wybrać język napisów i menu ustawień. W celu uzyskania szczegółowych informacji dotyczących każdej z pozycji menu ustawień zobacz strony od 7 do 9.

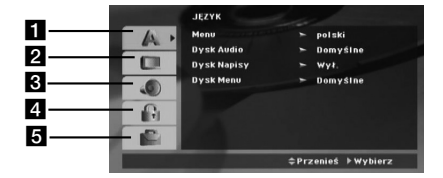

**LANGUAGE - język menu/ audio płyty / napisy / menu/**<br>2 DISPLAY - Wielkość obrazu / Tryb wyświetlania / b **DISPLAY - Wielkość obrazu / Tryb wyświetlania / Skanowanie progresywne / wybór wyjścia TV**

- c **AUDIO Konfigurajca głośników 5.1 / Sterowania zakresem dynamicznym (DRC)/ Wokal**
- d **LOCK (kontrola rodzicielska) ustawienie / hasło / kod regionu**

**E** OTHERS - DivX(R) VOD / REC Bitrate

**Aby wyświetlić i opuścić Menu:** Naciśnij SETUP (USTAWIENIA) aby wyświetlić menu. Powtórne naciśnięcie przycisku SETUP (USTAWIENIA) spowoduje powrót do ekranu początkowego.

**Aby przejść do kolejnego poziomu: Naciśnij ▶ na pilocie** zdalnego sterowania.

Aby cofnąć się do poprzedniego poziomu: Naciśnij < na pilocie zdalnego sterowania.

#### **Czynności ogólne**

- 1. Naciśnij SETUP (USTAWIENIA). Pojawi się menu ustawień.
- 2. Używając przycisków ▲ / ▼ wybierz żądaną opcję, a następnie naciśnij ▶, aby przejść do drugiego poziomu. Na ekranie pokazane zostanie bieżące ustawienie oraz ustawienie(-a) alternatywne.
- 3. Używając przycisków ▲ / ▼ wybierz drugą żądaną opcję, a następnie naciśnij ▶, aby przejść do trzeciego poziomu.
- 4. Używając przycisków ▲ / ▼ wybierz żądane ustawienie, a następnie naciśnij ENTER (WPROWADŹ), aby potwierdzić wybór. Niektóre pozycje wymagają dodatkowych kroków.
- 5. Naciśnij SETUP (USTAWIENIA), lub PLAY (ODTWARZANIE), aby wyjść z menu ustawień.

#### **JĘZYK**

**język menu:** Wybierz język dla menu ustawień i wyświetlacza ekranowego.

**Disc Audio / Subtitle / Menu:**

Wybierz język, który preferujesz dla ścieżek audio (dysk audio), napisy i menu płyt

**Original** – Wybiera oryginalny język, w którym została nagrana płyta.

**Other** – Aby wybrać inny język, przy pomocy przycisków numerycznych wprowadzić odpowiedni 4-cyfrowy kod, zgodnie z kodami języków podanymi na stronie 12 a następnie naciśnij przycisk ENTER. Jeżeli błędnie wprowadzisz kod języka, naciśnij przycisk CLEAR.

### **DISPLAY (Wyświetlacz)**

**Wielkość obrazu telewizyjnego 4:3 –** Wybierz dla telewizora w standardzie 4:3.

**16:9 –** Wybierz dla telewizora w standardzie 16:9.

**Tryb wyświetlania:** Ustawienie trybu wyświetlania (display mode) jest możliwie tylko wtedy, gdy tryb TV Aspect jest ustawiony na [4:3].

**Letterbox –** Następuje wyświetlenie szerokiego obrazu z paskami w górnej i dolnej części ekranu.

**Panscan –** Następuje automatyczne wyświetlenie szerokiego obrazu na pełnym ekranie, a niepasujące części obrazu zostają obciete

#### **Skanowanie progresywne**

Skanowanie progresywne zapewnia obraz wysokiej jakość bez migania. Jeżeli używasz gniazda składowej video do połączenia telewizora lub monitora zgodnego z sygnałem skanowania progresywnego ustaw [Progressive Scan] na [On]. Naciśnij ENTER.

- Jeżeli nie naciśniesz ENTER w ciągu 10 sekund, opcja automatycznie zmieni się na [OFF].
- Jeżeli telewizor nie jest zgodny ze skanowaniem progresywnym, przy włączonej opcji [on] obraz nie pojawi się. (w takim wypadku należy nacisnąć przycisk STOP na pilocie przez 5 sekund, a opcja zostanie wyłączona - [OFF].)

**TV Output Select –** Wybierz opcje zgodnie z typem połączenia telewizora.

[YPbPr]: Gdy Twój telewizor jest połączony za pośrednictwem złącza COMPONENT/PROGRESSIVE SCAN urządzenia. [RGB]: Jeżeli telewizor jest połączony za pośrednictwem złącza SCART.

- Przy połączeniu RGB, wyjście COMPONENT OUT nie będzie działać.
- Przy włączonym skanowaniu progresywnym [on], tryb wyboru wyjścia TV jest nieaktywny.

#### **AUDIO**

Każda płyta DVD umożliwia wybór różnorodnych opcji wyjścia audio. Ustaw opcje AUDIO odtwarzacza zgodnie z typem systemu audio jakiego używasz.

#### **5.1 Konfiguracja głośników**

Wykonaj następujące ustawienia dla wbudowanego dekodera surround kanał 5.1.

- 1. Naciśnij ENTER i pojawia się menu konfiguracji 5.1.
- 2. Przy pomocy ◀ / ▶ wybierz odpowiedni głośnik.
- 3. Wyreguluj dostępne opcje przy pomocy przycisków  $\triangle$  /  $\nabla$  /  $\blacktriangleleft$  /  $\blacktriangleright$
- 4. Po dokonaniu ustawień, powróć do poprzedniego menu przez naciśnięcie RETURN.

#### **Wybór głośnika**

Wybierz głośnik który zamierzasz ustawić. [Przednie głośniki (Lewy), Przednie głośniki (Prawy), Głośnik środkowy, SubWoof, Tylnie głośniki (Prawy), Tylnie głośniki (Lewy)]

**Uwaga:** Niektóre ustawienia głośników są zabronione zgodnie z umową licencyjną z Dolby Digital.

**Wielkość:** Ponieważ ustawienia głośnika są stałe, nie zmienia się tu żadnych ustawień.

Głośność: Naciskając przyciski </a> />
vyreguluj poziom na wyjściu wybranego głośnik(-6dB ~ 6dB)

**Distance (odległość):**Jeżeli podłączone zostały głośniki do odbiornika DVD/CD, dzięki ustawieniu odległości urządzenie ma zapisane jaka jest odległość którą musi pokonać dźwięk zanim dotrze do słuchacza. Pozwala to na to, aby dźwięk z każdego głośnika docierał do słuchacza w tym samym czasie.

Naciskaj < /> b aby ustawić odległość do wybranego głośnika. **Test** 

Naciśnij $\blacktriangleleft$  /  $\blacktriangleright$  , aby włączyć sygnały testowe każdego głośnika. Wyreguluj głośność tak, aby dopasować ją do sygnałów testowych zapisanych w systemie.

Przedni lewy (L) → Środkowy → Przedni prawy (R) → Tylni prawy (R)  $\rightarrow$  Tylni lewy (L)  $\rightarrow$  SubWoofer

#### **DRC (Dynamic Range Control - kontrola zakresu dynamicznego)**

Dźwiek może być czysty przy niskiej głośności (tylko Dolby Digital). Ustaw [ON], aby włączyć ten efekt.

#### **Vocal**

Włącz Vocal - [On] tylko wtedy, gdy odtwarzana jest

wielokanałowa płyta DVD karaoke.

Kanały karaoke płyty są przetwarzane w normalny dźwięk stereo.

#### **Ustawienia blokady (nadzór rodzicielski)**

**Ocena:** Odtwarzanie bloków stopniowanych płyt DVD na

- podstawie ich zawartości. Nie wszystkie płyty są stopniowane. 1. Wybierz opcję "Kategoria" na menu BLOKADA, a następnie naciśnij przycisk B.
- 2. Aby uzyskać dostęp do opcji LOCK, musisz wprowadzić ustalone hasło. Jeżeli hasło nie zostało wprowadzone, należy teraz to zrobić. Wprowadź hasło i naciśnij ENTER. Wprowadź je ponownie, aby potwierdzić i naciśnij ENTER. Jeżeli popełnisz błąd przed naciśnięciem ENTER, naciśnij CLEAR.
- 3. Wybierz ocenę od 1 do 8 używając przycisków ▲ / ▼. **Kategoria 1-8:** Ocena jeden (1) jest najbardziej restrykcyjną, a osiem (8) najmniej.
	- **Odblokuj:** Jeśli wybierzesz odblokowanie, funkcja nadzoru rodzicielskiego przestanie być aktywna i płyta zostanie odtworzona w całości.
- 4. Naciśnij ENTER (WPROWADŹ), aby potwierdzić wybór oceny, a następnie naciśnij USTAWIENIA (SETUP), aby wyjść z menu.
- **Hasło:** Można ustalić lub zmienić hasło.
- 1. W menu LOCK wybierz opcję Password i naciśnij ▶.
- 2. Wykonać krok 2 z powyższej procedury (Rating). Aby zmienić hasło naciśnij ENTER, gdy wybrana jest opcja zmiany "Change". Wprowadź stare hasło a następnie wpisz i potwierdź nowe.
- 3. Naciśnij SETUP, aby wyjść z menu.

#### *Jeżeli zapomnisz hasła*

- Jeżeli zapomnisz hasła, możesz je skasować w następujący sposób:
- 1. Naciśnij SETUP, aby wyświetlić menu konfiguracyjne.
- 2. Wprowadź 6-cyfrowy numer "210499" i naciśnij ENTER. Hasło zostanie skasowane.

#### **Kod kraju**

Na podstawie listy kodów ze strony 12, wprowadź kod regionu, według którego została nagrana płyta DVD.

- 1. Wybierz "Kod Kraju" z menu BLOKADA, a następnie naciśnij B.
- 2. Wykonaj krok 2 z poprzedniego paragrafu(Ocena).
- 3. Wybierz pierwszy znak używając przycisków  $\blacktriangle$  /  $\blacktriangledown$ .
- 4. Naciśnij ► i wybierz drugi znak używając przycisków ▲ / ▼.
- 5. Naciśnij ENTER, aby potwierdzić wybór kodu regionu.

#### **INNE**

#### **Rejestracja DivX(R) VOD**

Dostarczamy kod rejestracyjny DivX® VOD (Video On Demand), który pozwala pożyczać i kupować filmy wideo w serwisie DivX® VOD. Więcej informacji znajduje się na stronie www.divx.com/vod.

- 1. Wybierz opcję "DivX(R) VOD" i naciśnij ▶.
- 2. Naciśnij ENTER gdy wybrana jest opcja "Select", wówczas pojawi się kod rejestracyjny. Używaj tego kodu rejestracyjnego do kupowania i pożyczania filmów wideo w serwisie DivX® VOD www.divx.com/vod. Podążaj za instrukcjami i ściągnij film wideo na dysk do późniejszego odtwarzania na tym urządzeniu.
- 3. Naciśnij ENTER, aby wyjść.

**Uwaga:** Wszystkie pobrane filmy z DivX® VOD mogą być

odtwarzane tylko na tym urządzeniu.

**REC Bitrate :** Ustaw prędkość przesyłu dla nagywnaia USB na 96kbps lub 128kbps (patrz strona 7)

# **POLISH**

### **Prowadzanie stacji radiowych do pamięci**

Można zapisać 50 stacji dla pasma FM.

Przed rozpoczęciem strojenia należy upewnić się, że głośność nie jest ustawiona na zbyt wysokim poziomie.

- 1. Naciskaj przycisk FUNCTION na pilocie aż na wyświetlaczu pojawi się FM.
- 2. Naciśnij i przytrzymaj przycisk TUN.(-/+) na około dwie sekundy, aż częstotliwość zacznie się zmieniać, następnie zwolnij go. Przeszukiwanie zatrzymuje się, gdy urządzenie DVD/CD znajdzie stację.
- 3. Naciśnij na pilocie przycisk PROG./MEMO. W okienku wyświetlacza zaczyna migać numer.
- 4. Naciśnij PRESET +/- na pilocie, aby wybrać odpowiedni numer.
- 5. Naciśnij ponownie PROG./MEMO na pilocie.
- Stacja jest wprowadzona do pamięci.
- 6. Powtórz kroki 3 do 6 w celu zaprogramowania innych stacji.

#### **Usuwanie wszystkich stacji wprowadzonych do pamięci**

Nacisnąć i przytrzymać PROG/MEMO przez mniej więcej trzy sekundy, aż do pojawienia się komunikatu "ERASE ALL" w oknie wyświetlacza; wówczas ponowne naciśnięcie PROG/MEMO spowoduje usunięcie wszystkich stacji wprowadzonych do pamięci.

- Jeśli przypadkowo przewiną Państwo na funkcje "ERASE ALL" a nie chcą Państwo zmazywać pamięci, nie należy naciskać żadnego przycisku. Po kilku sekundach informacja "ERASE ALL" sama zniknie z ekranu i urządzenie wróci ponownie do normalnego działania.

#### **Uwagi**

Jeżeli wszystkie numery pamięci są zajęte, w oknie wyświetlacza na chwilę pojawi się komunikat "FULL", a następnie numer kolejny pamięci zacznie błyskać. Aby zmienić stację przypisaną do tego numeru, należy wykonać czynności od 5 do 6 powyżej.

### **Odtwarzanie płyt audio CD lub plików MP3/WMA/JPG/DivX**

### **Odtwarzanie Audio CD lub pliku MP3/WMA**

Urządzenie to może odtwarzać Audio CD lub pliki MP3/WMA. **MP3/ WMA/ Audio CD**

Po włożeniu nośnika zawierającego nagrane pliki MP3/WMA lub płytę Audio CD, na ekranie telewizora pojawia się menu. Przy pomocy ▲ / ▼ wybierz ścieżkę/plik i naciśnij PLAY lub ENTER, aby rozpocząć jego odtwarzanie. Możesz skorzystać z różnych funkcji odtwarzania. Patrz strony 5, 6 do 7.

#### **ID3 TAG**

Podczas odtwarzania pliku zawierającego informacje takie jak tytuły piosenek, możesz zobaczyć te informacje naciskając przycisk DISPLAY.

[ Song, Artist, Album, Genre, Comment ] - W wypadku plików MP3 obsługiwane są informacje

dodatkowe ID3 Tag.

#### *Wskazówki***:**

- $\bullet$ Wciśnij przycisk MENU, aby przejść na następną stronę.
- $\bullet$  Na płytach CD zawierających zarówno pliki MP3/WMA jak i pliki JPEG możesz przełączać się pomiędzy menu MP3/WMA i JPEG. Naciśnij TITLE (TYTUŁ) a zostanie podświetlone słowo MUSIC lub PHOTO na górze menu
- $\bullet$  AUTO EQ ustawiane jest dla pliku WMA/ MP3 w trybie DVD/CD oraz USB.

#### **Odtwarzanie programowane**

Funkcja programowania pozwala na zapisanie w pamięci odtwarzacza ulubionych utworów z dowolnego dysku. Program może zawierać 30 utworów.

- 1. Włóż płytę. Płyty audio CD oraz MP3/WMA:
- 2. Wybierz ścieżkę z listy "List" i naciśnij PROG./MEMO. Ikona " · pojawia się na wyświetlaczu, następnie naciśnij ENTER, aby dodać wybrany utwór do listy "Program". Aby dodać kolejne utwory, powtórz powyższe czynności.
- 3. Wybierz utwór, od którego ma rozpocząć się odtwarzanie listy "Program". Naciśnij MENU, aby przejść do następnej strony.
- 4. Aby uruchomić naciśnij PLAY lub ENTER. Odtwarzanie zaczyna się w kolejność, w jakie utwory były dodawane. Odtwarzanie zatrzymuje się po jednokrotnym odtworzeniu wszystkich utworów z lity "Program".
- 5. Aby przywrócić odtwarzanie normalne z programowego, wybierz utwór z listy AUDIO CD (lub MP3/WMA) I naciśnij PLAY.

#### **Powtarzanie zaprogramowanych utworów**

- 1. Naciśnij REPEAT podczas odtwarzania płyty. Pojawia się ikona powtarzania.
- Naciskaj REPEAT, aby wybrać odpowiedni tryb powtarzania. • TRACK: powtarzanie aktualnego utworu
- ALL: powtarzanie wszystkich utworów z zaprogramowanej listy.

• Off (brak wyświetlenia): powtarzanie wyłączone.

#### **Kasowanie ścieżek z listy programu**

Przy pomocy ▲ ▼ wybierz utwór, który chcesz usunąć z listy. 2. Naciśnij CLEAR. Aby usunąć kolejne utwory, powtórz powyższe czynności.

### **Usuwanie całej listy odtwarzania programowego**

Naciśnij PROG./MEMO. a pojawi się ikona "  $\epsilon$  " Użyj przycisków  $\blacktriangle$  /  $\blacktriangledown$ , aby wybrać opcję [Clear All] (usuń

wszystko) i naciśnij ENTER.

#### **Uwaga:**

- Program odtwarzania usuwany jest także po wyjęciu płyty. - Podczas odtwarzanie nie działa opcja pomijania AUTO skip.

#### **Odtwarzanie płyt JPEG**

Niniejsze urządzenie może odtwarzać płyty z zapisanymi plikami JPEG. Przed rozpoczęciem odtwarzania nagrań JPG, prosimy

- przeczytać uwagi zamieszczone na stronie 14.
- 1. Włóż płytę i zamknij szufladkę. Menu PHOTO pojawi się na ekranie telewizora.
- 2. Naciśnij ▲ / ▼ aby wybrać katalog i naciśnij ENTER<br>(WPROWADŹ).

Pojawi się lista plików znajdujących się w katalogu. Aby z listy<br>plików powrócić do listy katalogów użyj przycisków ▲ / ▼ na pilocie zdalnego sterowania, aby podświetlić po czym naciśnij ENTER (WPROWADŹ).

3. Jeśli chcesz zobaczyć konkretny plik naciśnij ▲ / ▼, aby go podświetlić i naciśnij przycisk ENTER<br>(WPROWADŹ), aby go odtworzyć. Podczas oglądania pliku możesz nacisnąć STOP, aby cofnąć się do poprzedniego menu (JPEG menu).

#### *Wskazówka* **:**

Dostępne są cztery opcje prędkości pokazu slajdów:  $>(wolna)$  >> (normalna), >>> (szybka). Przy pomocy  $\blacktriangle \blacktriangledown \blacktriangle \blacktriangledown$ zaznacz Speed (prędkość). Następnie użyj < /> + / b aby zaznaczyć opcję którą zamierzasz użyć i naciśnij ENTER.

#### Pokaz (Pokaz slajdów): Używając przycisków **A** ▼ **4** ▶

podświetl opcję (Pokaz Slajdów), a następnie naciśnij ENTER (WPROWADŹ).

#### **Obraz nieruchomy**

- 1. Naciśnij PAUSE/STEP (PAUZA/KROK) podczas pokazu slajdów. Odtwarzacz przejdzie w tryb PAUSE.
- 2. Aby powrócić do pokazu slajdów naciśnij PLAY (ODTWARZANIE) lub ponownie PAUSE/STEP (PAUZA/KROK).

#### **Słuchanie muzyki w trakcie pokazu slajdów:**

Jeżeli twoja płyta zawiera zdjęcia i pliki muzyczne jednocześnie, możesz słuchać muzyki w trakcie pokazu slajdów.

Użyj ▲ /V /< />, aby zaznaczyć ikonę ■·<sub><sup>#</sub></sup>, poczym naciśnij</sub>

ENTER, aby rozpocząć pokaz slajdów.<br>● Nie można regulować trybu dźwięku oraz uruchamiać trybu dźwięku VIRTUAL [VSM] podczas odtwarzania pliku muzyki i oglądania zdjęć PHOTO ALBUM.

#### **Przechodzenie do kolejnego pliku**

Naciśnij raz SKIP (I<< lub >>I) podczas oglądana, aby przejść do następnego lub poprzedniego pliku.

#### **Obracanie obrazu**

Podczas oglądania zdjęcia naciśnij ▲ /▼ aby obrócić je w prawo lub w lewo.

#### **Odtwarzanie plików z filmem DivX**

Można odtwarzać pliki DivX znajdujące się w pamięci USB lub na płycie DVD/CD.

- 1. Włóż płytę i zamknij podajnik. Na ekranie pojawia się menu filmu MOVIE
- 2. Użyj przycisków ▲ / ▼ aby wybrać folder i naciśnij ENTER.<br>Pojawia się lista plików danego folderu. Jeżeli jesteś w liście plików i chcesz powrócić do listy folderów, przy pomocy przycisków pilota ▲ / ▼ podświetl □ i naciśnij ENTER.
- 3. Jeżeli chcesz otworzyć jakiś dany plik, wybierz go przy
- pomocy przycisków ▲ / ▼ i naciśnij ENTER lub PLAY.<br>4. Naciśnij STOP, aby wyjść.
- 

#### **Wskazówki:**

- Naciśnij MENU, aby przejść do następnej strony.
- Dla płyt CD z plikami MP3/WMA, JPEG oraz MOVIE, można włączać menu MUSIC, PHOTO oraz MOVIE. Naciskaj TITLE, MUSIC, PHOTO oraz MOVIE znajdujące się na górze menu.

#### **Uwagi:**

- $\bullet$  Należy nie zapomnieć, aby wybrać tryb "SUBTITLE ON" przez wybranie pliku z napisami zawsze przed rozpoczęciem odtwarzania pliku DivX.
- $\bullet$  Jeżeli plik z napisami ma więcej niż dwa języki, dostępne są tylko napisy oryginalne.
- $\bullet$  Nie można regulować trybu dźwięku oraz uruchamiać trybu VIRTUAL [VSM] podczas odtwarzania pliku DivX.

#### **Uwaga na temat wyświetlania napisów dla DivX**

Jeżeli napisy nie są wyświetlane prawidłowo podczas odtwarzania, naciśnij i przytrzymaj przez 3 sekundy przycisk S-TITLE, a następnie naciskaj S-TITLE, aby wybrać inny kod językowy, dotąd aż napisy będą wyświetlane poprawnie

#### **Funkcje dodatkowe**

#### **Wyszukiwanie według czasu DVD DivX**

Służy do rozpoczęcia odtwarzania od dowolnego wybranego miejsca na płycie (określanego poprzez wskazanie czasu):<br>1 Podczas odtwarzania naciśnii przycisk DISPI AY

1. Podczas odtwarzania naciśnij przycisk DISPLAY (WYŚWIETLANIE). Ramka przeszukiwania według czasu pokazuje odtworzony czas nagrania.

### **Funkcja RDS**

Urządzenie to wyposażone jest w RDS (Radio Data System), który daje możliwość odbioru różnego rodzaju informacji na paśmie FM. RDS jest obecnie stosowany w wielu krajach i jest systemem do transmisji znaków wywoławczych stacji.

#### **Dostrajanie RDS**

Po odebraniu stacji FM nadającej dane RDS, urządzenie automatycznie wyświetli znak wywoławczy danej stacji. 1. Wciśnij **FUNCTION** w celu wybrania trybu FM.

- 2. Naciskając TUN.(-/+) wybierz stację. Po odebraniu transmisji RDS na wyświetlaczu pojawi się
- nazwa stacji (PS). 3. Naciśnij RDS, aby przywrócić wyświetlanie częstotliwości

#### **Opcje wyświetlania RDS**

System RDS może przekazywać wiele różnych informacji, a oprócz tego znaki rozpoznawcze wybranej stacji wyświetlane natychmiast po dostrojeniu danej stacji. W normalnym trybie działania RDS, w okienku wyświetlacza pojawia się nazwa stacji, nazwa sieci lub numer telefonu. Poprzez naciskanie przycisku RDS na nadajniku zdalnego sterowania można przechodzić do innych trybów wyświetlania informacji w następującej kolejności:

 $(PS \rightarrow FREGUENCY \rightarrow PTY \rightarrow RT \rightarrow CT)$ 

- 2. Naciśnij przycisk  $\blacktriangle$  /  $\nabla$ , aby wybrać ikonę zegara, na ekranie pojawi się
- 3. Wprowadź żądany czas w godzinach, minutach i sekundach, od lewej do prawej. Jeśli wprowadziłeś złe dane, naciśnij przycisk CLEAR (USUŃ), aby je usunąć, a następnie wprowadź .<br>nowe dane
- 4. Naciśnij przycisk ENTER, aby potwierdzić ustawienia. Odtwarzanie rozpocznie się od wskazanego momentu czasowego.

#### **Wygaszacz ekranu**

Wygaszacz ekranu pojawi się, gdy pozostawisz odtwarzacz DVD w trybie zatrzymania na około pięć minut.

**Pamięć ostatniej sceny <b>DVD ACD**<br>Niniejszy odtwarzacz zapamiętuje ostatnią scenę z ostatnio oglądanej płyty. Scena ta pozostaje w pamięci nawet jeśli usuniesz płytę z odtwarzacza lub wyłączysz go. Jeśli włożysz płytę, której scena jest zapamiętana, scena ta zostanie automatycznie przywołana.

**Uwaga**: Niniejszy odtwarzacz nie zapamięta sceny z płyty jeśli wyłączysz go przed rozpoczęciem odtwarzania tej płyty.

#### **Wybór systemu**

Musisz wybrać odpowiedni system dla swojego telewizora. Jeżeli w okienku wyświetlacza pojawia się komunikat NO DISC, naciśnij i przytrzymaj na pilocie przycisk **PAUSE/STEP** na ponad 5 sekund, aby móc wybrać system (PAL, NTSC lub AUTO).

- - Jeśli wybrany system nie odpowiada systemowi w twoim telewizorze, może nie wyświetlać się obraz o normalnych kolorach.
- **NTSC:** wybierz ten system, jeśli odtwarzacz jest podłączony do telewizora z systemem NTSC
- **PAL:** wybierz ten system, jeśli odtwarzacz jest podłączony do telewizora z systemem PAL
- **AUTO:** wybierz ten system, jeśli odtwarzacz jest podłączony do telewizora wielosystemowego

#### **Uwaga :**

Niektóre stacje RDS nie zdecydowały się wprowadzać wszystkich tych opcji dodatkowych. Jeśli sygnały potrzebne w wybranych trybach nie są nadawane, to w okienku wyświetlacza pojawi się odpowiedni komunikat **PTY NONE, RT NONE, CT NONE, PS NONE**.

#### **Wyszukiwanie programu według (PTY)**

Aby wyszukać programy określonego typu według sygnału PTY należy wykonać następujące czynności.

- 1. Wciśnij FUNCTION w celu wybrania trybu FM.
- 2. Naciśnij PTY, na wyświetlaczu pojawi się ostatnio używany kod PTY.
- 3. Naciskaj PTY, aby wybrać odpowiedni kod PTY.

odpowiednia stacja, szukanie zatrzymuje się.

- 4. Gdy wybrany jest odpowiedni kod PTY, naciśnij TUN.(-/+). Urządzenie przejdzie do trybu automatycznego wyszukiwania. Gdy zostanie znaleziona
	- **11**

## **Pomoc**

 $\equiv$ 

### **Kody języków**

Przy pomocy tej listy wprowadź pożądany przez Ciebie język obsługi dla następujących ustawień początkowych: Dysk Audio, Napisy, Menu.

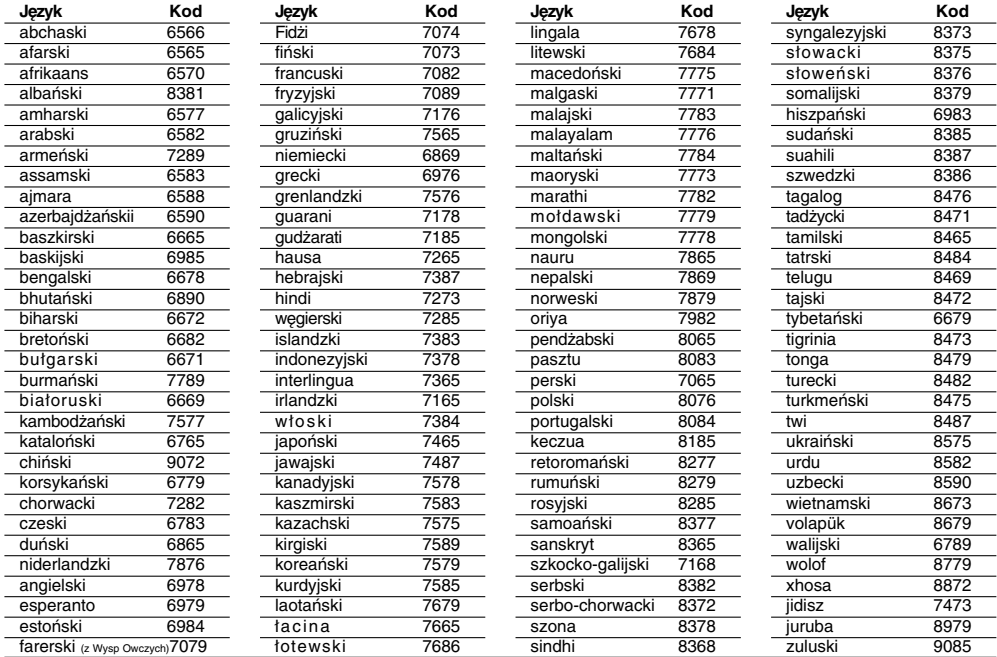

### **Kody kraju**

Użyj tej listy aby wprowadzić kod Twojego kraju.

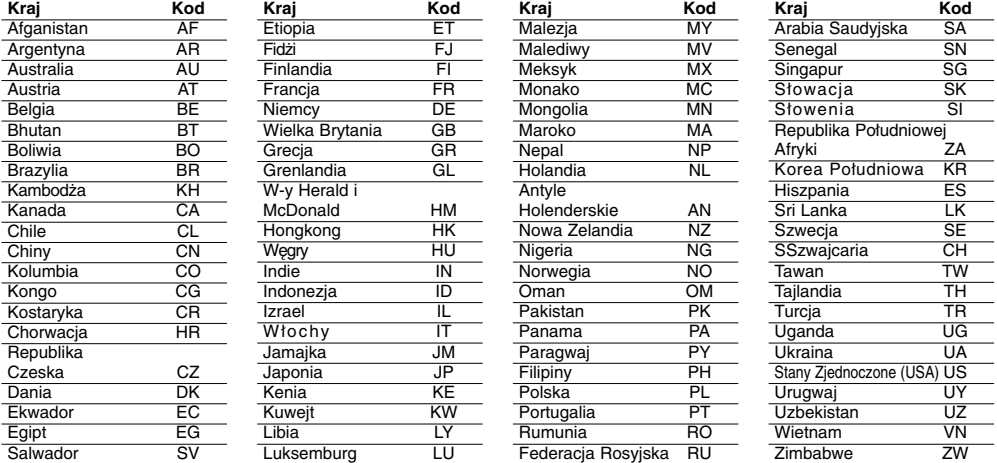

 $\mathbb{R}$ 

 $^{-}$ 

### **Rozwiązywanie problemów**

Przed skontaktowaniem się z serwisem należy sprawdzić, czy przyczyna i sposób korekcji problemu nie zostały opisane w poponiższej tabeli.

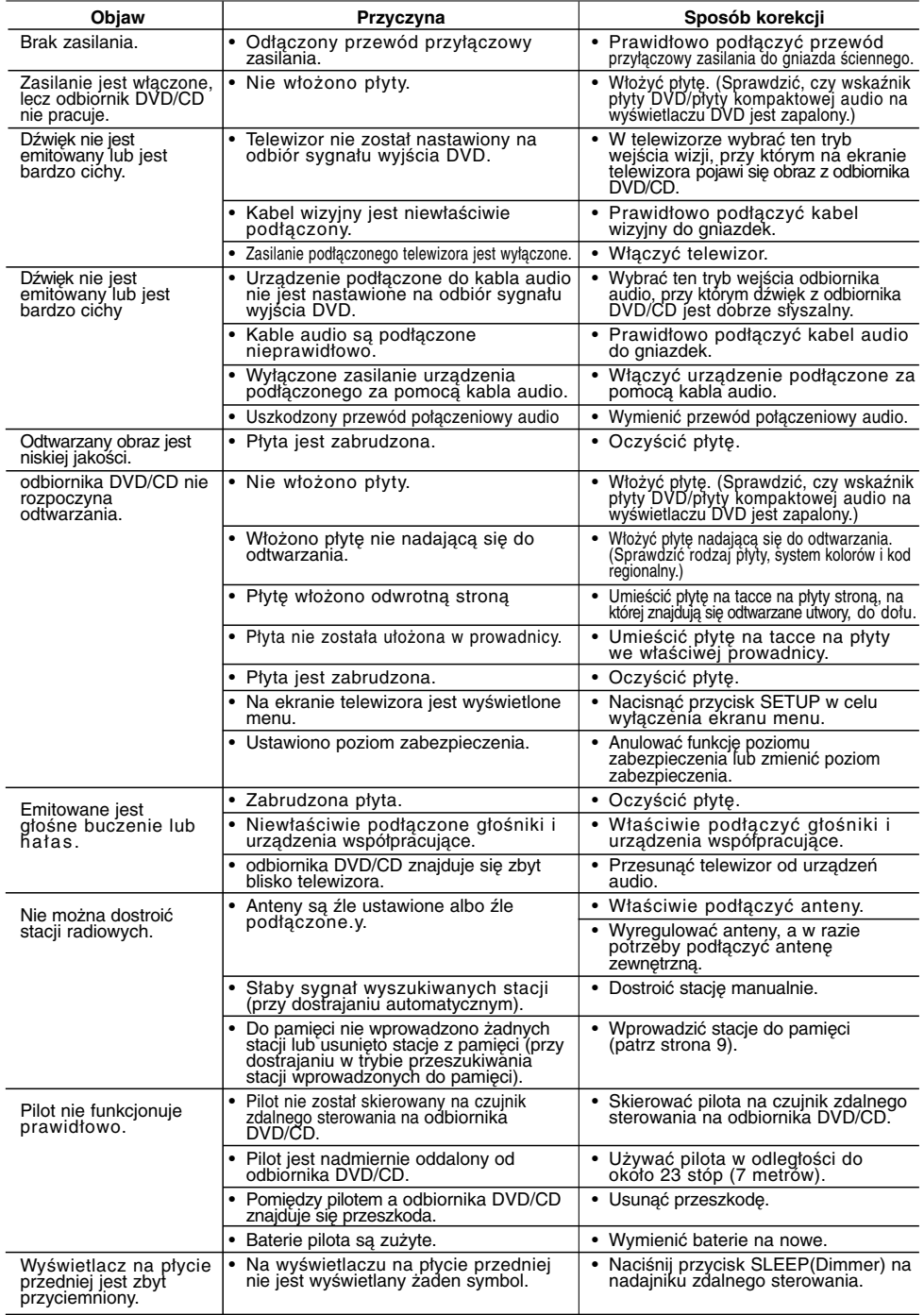

**13**

**Kompatybilność płyt MP3 / WMA z niniejszym**

- **urządzeniem ma następujące ograniczenia:** Częstotliwość próbkowania: w zakresie 8 48 kHz (MP3), w zakresie 22.05 48kHz (WMA)
- Prędkość danych: w zakresie 8 320kbps (MP3), 32 -
- 256kbps (WMA) obsługiwane wersje : v2 , v7, v8, v9<br>• Rozszerzenia plików: ".mp3" / ".wma"<br>• Format plików CD-ROM: ISO9660<br>• Zalecamy zastosowanie programu "Easy-CD Creator", który
- 
- 
- tworzy system plików zgodny z ISO 9660.
- Całkowita ilość znaków w nazwie pliku: maksymalnie 8 znaków (za wyjątkiem rozszerzenia mp3/wma)
- Nazwa nie powinna zawierać znaków specjalnych takich jak /  $^{\circ}$  < > l itp.
- Całkowita liczba plików na płycie powinna być mniejsza niż
- 650. **•** Odtwarzacz nie może obsługiwać plików z rozszerzeniami
- takimi jak bmp, zip. **•** W razie natrafienia na nieobsługiwany plik, odtwarzanie

automatycznie przeskoczy do następnego pliku. **Klienci powinni również pamiętać o tym, że do ładowania plików MP3 / WMA i muzyki z Internetu potrzebne jest zezwolenie. Nasza firma nie ma prawa udzielać tego typu zezwoleń. Zezwolenie należy uzyskać za każdym razem od właściciela praw autorskich.**

### **Kompatybilność płyty JPEG z niniejszym urządzeniem ma następujące ograniczenia:**

- Zwykłe pliki JPEG maksymalna szerokość pikseli: 8902
- pikseli Progresywne pliki JPEG maksymalna szerokość pikseli: 1609 pikseli
- 
- Maksymalna ilość plików: poniżej 650. Niektóre płyty mogą nie działać z powodu innego formatu nagrywania lub ich stanu (uszkodzenia). Rozszerzenia plików: ".jpg"
- 

#### **Kompatybilność płyt DivX z niniejszym urządzeniem ma następujące ograniczenia:** • Dostępne rozdzielczości: 720x576 (S x W) pikseli

- 
- Nazwa pliku dla napisów DivX ograniczona jest do 45 znaków. Jeżeli w pliku DivX znajduje się znak niemożliwy do
- wyświetlenia, może on zostać pokazany jako symbol "\_".  **Prędkość klatek: poniżej 30/sek.**
- 
- **Jeżeli struktura video oraz audio nagranych plików nie**
- **jest przeplatana, wysyłany jest sygnał video lub audio. Odtwarzane pliki DivX:** ".avi ", ".mpg ", ".mpeg ", ".divx"
- 
- **Odtwarzane formaty napisów:** SubRip(\*.srt/\*.txt), SAMI(\*.smi), SubStation Alpha(\*.ssa/\*.txt), MicroDVD(\*.sub/\*.txt), SubViewer 2.0(\*.sub/\*.txt), VobSub(\*.sub)
- **Odtwarzane formaty kodowania:** DIVX3.xx ", "DIVX4.xx ", "DIVX5.xx ", "MP43 ", "3IVX ".
- **Odtwarzane formaty audio:** "AC3 ", "DTS ", "PCM ", "MP3 ", "WMA **•** Częstotliwość próbkowania: 32 - 48 kHz (MP3), 24 - 48kHz
- (WMA)
- **•** Prędkość danych: 32 320 kbps (MP3), 40 192kbps (WMA) **•** Maksymalna prędkość danych: USB : 4Mbps , CD: 4Mbps, DVD: 7Mbps
- **•** Płyty sformatowane w systemie poików Live, nie mogą być
- odtwarzane na tym urządzeniu. **•** Jeżeli nazwa pliku z filmem jest inna od nazwy pliku z napisami, napisy mogą nie zostać wyświetlone podczas
- odtwarzania. **•** W wypadku odtwarzania pliku DivX innego od DivXspec, odtwarzanie może nie działać poprawnie.

## **Nagrywanie USB na tym urządzeniu jest ograniczone w następujący sposób:**

- **Uwaga:** - Jeżeli zatrzymasz nagrywanie podczas odtwarzania, plik nagrywany w tym czasie zostanie zapisany.
- Zewnętrzny dysk twardy, czytnik wielu kart, urządzenia zablokowane oraz odtwarzacze MP3 nie są obsługiwane.
- Jeżeli w folderze CD\_REC nagrzesz więcej niż 648 plików, na wyświetlaczu pojawi się komunikat o błędzie "ERROR".
- W wypadku płyt SACD,CD-G ,DTS nagrywanie USB nie jest obsługiwane.
- Podczas nagrywania USB, nie słychać dźwięku muzyki oraz niektóre przyciski za wyjątkiem POWER, STOP oraz SLEEP nie będą działać.
- Jeżeli odłączysz pamięć lub wyłączysz zasilanie podczas nagrywania, zapisany plik MP3 nie będzie odtwarzany lub w ogóle nie zostanie stworzony.
- Czas nagrywania USB może być różny i zależy od prędkości zapisu urządzenia.
- Podczas nagrywania nie można zmienić żadnej funkcji ani głośności.
- Jeżeli naciśniesz przycisk Rec na pilocie we wszystkich
- funkcjach powiązanych z dźwiękiem tryb powraca do BYPASS Gniazda USB urządzenia nie można podłączyć do komputera PC. Urządzenie nie może być stosowane jako nośnik pamięci. - Nagrania USB dostępne są w zakresie 20hz~ 16khz.

#### **Specyfikacje Sekcja ogólna**

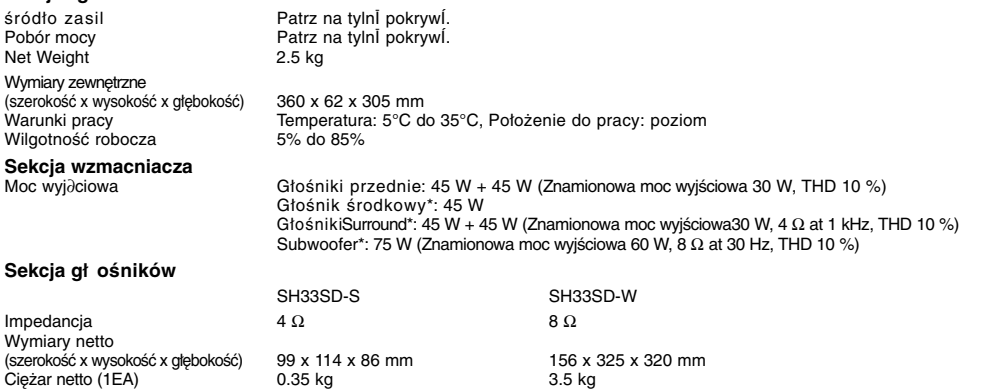

**Ze względu na proces ciągłego doskonalenia produktu konstrukcja i parametry techniczne urządzenia mogą ulec zmianie bez uprzedzenia.**

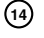